## **PageSpeed Insights**

#### **Mobile**

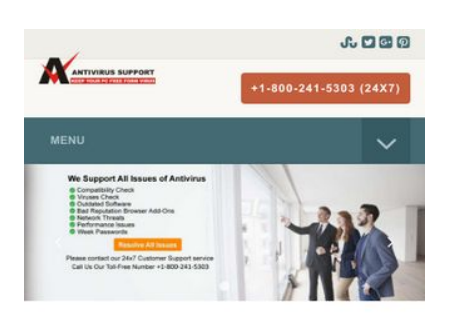

#### **Antivirus Technical Support Phone Number**

As the time passing, system vulnerabilities are increasing every moment. More you try to dig deep into the web; the more you'll find malicious entities entering into your device. The problems are infinite but the solution is one for all i.e., a potent antivirus on your device. There is no other way available to protect your system from unwanted errors. Also, it's an ideal way to keep your system in its best working condition. You may also take guidance from antivirus technical support phone number.

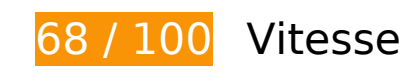

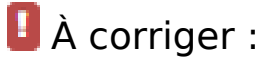

## **Éliminer les codes JavaScript et CSS qui bloquent l'affichage du contenu au-dessus de la ligne de flottaison**

Votre page contient 11 ressources de script et 7 ressources CSS qui bloquent l'affichage de votre page, et donc le retardent.

Aucune partie du contenu situé au-dessus de la ligne de flottaison sur votre page n'a pu être affichée avant que le chargement des ressources suivantes n'ait été terminé. Essayez de différer le chargement des ressources qui bloquent votre page, de les charger de manière asynchrone, ou d'intégrer les parties essentielles de ces ressources directement dans le code HTML.

[Supprimez les ressources JavaScript qui bloquent l'affichage](http://sitedesk.net/redirect.php?url=https%3A%2F%2Fdevelopers.google.com%2Fspeed%2Fdocs%2Finsights%2FBlockingJS) :

- http://www.antivirustechhelp.com/js/jquery.min.js
- http://www.antivirustechhelp.com/js/bootstrap.min.js
- http://www.antivirustechhelp.com/js/jquery.flexnav.js

#### **Mobile**

- http://www.antivirustechhelp.com/js/dropdown-menu.js
- http://www.antivirustechhelp.com/js/animsition.js
- http://www.antivirustechhelp.com/js/animsition-script.js
- http://www.antivirustechhelp.com/js/jquery.sticky.js
- http://www.antivirustechhelp.com/js/sticky-header.js
- http://www.antivirustechhelp.com/js/slick.min.js
- http://www.antivirustechhelp.com/js/post-slider.js
- http://www.antivirustechhelp.com/js/back-to-top.js

[Optimisez l'affichage des styles CSS](http://sitedesk.net/redirect.php?url=https%3A%2F%2Fdevelopers.google.com%2Fspeed%2Fdocs%2Finsights%2FOptimizeCSSDelivery) pour les URL suivantes :

- http://www.antivirustechhelp.com/css/bootstrap.min.css
- http://www.antivirustechhelp.com/css/style.css
- http://www.antivirustechhelp.com/css/animsition.min.css
- http://www.antivirustechhelp.com/css/fontello.css
- http://www.antivirustechhelp.com/css/font-awesome.min.css
- http://www.antivirustechhelp.com/css/slick.css
- http://www.antivirustechhelp.com/css/slick-theme.css

# **À corriger éventuellement :**

#### **Autoriser la compression**

En compressant vos ressources avec "gzip" ou "deflate", vous pouvez réduire le nombre d'octets envoyés sur le réseau.

[Autorisez la compression](http://sitedesk.net/redirect.php?url=https%3A%2F%2Fdevelopers.google.com%2Fspeed%2Fdocs%2Finsights%2FEnableCompression) des ressources suivantes afin de réduire le volume de données transférées de 166 o (réduction de 30 %).

La compression de http://www.antivirustechhelp.com/images/cd-top-arrow.svg pourrait libérer 166 o (réduction de 30 %).

## **Exploiter la mise en cache du navigateur**

Si vous définissez une date d'expiration ou une durée de validité maximale pour les ressources statiques dans les en-têtes HTTP, vous indiquez au navigateur d'aller chercher les ressources déjà téléchargées sur le disque local plutôt que sur le réseau.

[Exploitez la mise en cache du navigateur](http://sitedesk.net/redirect.php?url=https%3A%2F%2Fdevelopers.google.com%2Fspeed%2Fdocs%2Finsights%2FLeverageBrowserCaching) pour les ressources suivantes pouvant être mises en cache :

- https://www.google-analytics.com/analytics.js (2 heures)
- http://www.antivirustechhelp.com/fonts/fontawesome-webfont5b625b62.woff?v=4.6.3 (2 jours)
- http://www.antivirustechhelp.com/fonts/slick.woff (2 jours)
- http://www.antivirustechhelp.com/images/cd-top-arrow.svg (2 jours)
- http://www.antivirustechhelp.com/js/animsition-script.js (2 jours)
- http://www.antivirustechhelp.com/js/animsition.js (2 jours)
- http://www.antivirustechhelp.com/js/back-to-top.js (2 jours)
- http://www.antivirustechhelp.com/js/bootstrap.min.js (2 jours)
- http://www.antivirustechhelp.com/js/dropdown-menu.js (2 jours)
- http://www.antivirustechhelp.com/js/jquery.flexnav.js (2 jours)
- http://www.antivirustechhelp.com/js/jquery.min.js (2 jours)
- http://www.antivirustechhelp.com/js/jquery.sticky.js (2 jours)
- http://www.antivirustechhelp.com/js/post-slider.js (2 jours)
- http://www.antivirustechhelp.com/js/slick.min.js (2 jours)
- http://www.antivirustechhelp.com/js/sticky-header.js (2 jours)

**Réduire la taille des ressources CSS**

#### **Mobile**

En compressant votre code CSS, vous pouvez libérer de nombreux octets de données et réduire les délais de téléchargement et d'analyse.

[Réduisez la taille des ressources CSS](http://sitedesk.net/redirect.php?url=https%3A%2F%2Fdevelopers.google.com%2Fspeed%2Fdocs%2Finsights%2FMinifyResources) suivantes afin de gagner 3,2 Ko (réduction de 28 %).

- Une réduction de la taille de http://www.antivirustechhelp.com/css/style.css pourrait libérer 2 Ko (réduction de 24 %) après compression.
- Une réduction de la taille de http://www.antivirustechhelp.com/css/fontello.css pourrait libérer 1,2 Ko (réduction de 38 %) après compression.

## **Réduire la taille des ressources JavaScript**

En compressant votre code JavaScript, vous pouvez libérer de nombreux octets de données et réduire les délais de téléchargement, d'analyse et d'exécution.

[Réduisez la taille des ressources JavaScript](http://sitedesk.net/redirect.php?url=https%3A%2F%2Fdevelopers.google.com%2Fspeed%2Fdocs%2Finsights%2FMinifyResources) suivantes afin de gagner 2 Ko (réduction de 29 %).

- Une réduction de la taille de http://www.antivirustechhelp.com/js/jquery.sticky.js pourrait libérer 841 o (réduction de 35 %) après compression.
- Une réduction de la taille de http://www.antivirustechhelp.com/js/animsition.js pourrait libérer 707 o (réduction de 26 %) après compression.
- Une réduction de la taille de http://www.antivirustechhelp.com/js/jquery.flexnav.js pourrait libérer 212 o (réduction de 16 %) après compression.
- Une réduction de la taille de http://www.antivirustechhelp.com/js/dropdown-menu.js pourrait libérer 165 o (réduction de 51 %) après compression.
- Une réduction de la taille de http://www.antivirustechhelp.com/js/back-to-top.js pourrait libérer 151 o (réduction de 36 %) après compression.

## **Optimiser les images**

En choisissant un format approprié pour vos images et en les compressant, vous pouvez libérer de nombreux octets de données.

[Optimisez les images suivantes](http://sitedesk.net/redirect.php?url=https%3A%2F%2Fdevelopers.google.com%2Fspeed%2Fdocs%2Finsights%2FOptimizeImages) afin de réduire leur taille de 69,1 Ko (réduction de 94 %).

La compression et le redimensionnement de l'image http://www.antivirustechhelp.com/images/logo.png permettraient de gagner 69,1 Ko (94 % de réduction).

# **Afficher en priorité le contenu visible**

Votre page doit effectuer des allers-retours supplémentaires sur le réseau afin que la partie audessus de la ligne de flottaison s'affiche. Pour obtenir des performances optimales, réduisez la quantité de code HTML nécessaire à l'affichage de la partie au-dessus de la ligne de flottaison.

L'intégralité de la réponse HTML n'a pas été suffisante pour afficher le contenu de la partie audessus de la ligne de flottaison. En règle générale, cela signifie que des ressources supplémentaires, dont le chargement s'effectue après l'analyse syntaxique HTML, sont nécessaires à l'affichage du contenu de la partie au-dessus de la ligne de flottaison. [Donnez la priorité au](http://sitedesk.net/redirect.php?url=https%3A%2F%2Fdevelopers.google.com%2Fspeed%2Fdocs%2Finsights%2FPrioritizeVisibleContent) [contenu visible](http://sitedesk.net/redirect.php?url=https%3A%2F%2Fdevelopers.google.com%2Fspeed%2Fdocs%2Finsights%2FPrioritizeVisibleContent) nécessaire à l'affichage de la partie au-dessus de la ligne de flottaison en l'intégrant directement à la réponse HTML.

- Environ 36 % seulement du contenu final au-dessus de la ligne de flottaison a pu être affiché avec l'intégralité de la réponse HTML.
- Cliquez pour voir la capture d'écran avec seulement la réponse HTML : snapshot:18

# **3 règles approuvées**

## **Éviter les redirections sur la page de destination**

Votre page ne contient pas de redirection. En savoir plus sur la [suppression des redirections sur la](http://sitedesk.net/redirect.php?url=https%3A%2F%2Fdevelopers.google.com%2Fspeed%2Fdocs%2Finsights%2FAvoidRedirects) [page de destination.](http://sitedesk.net/redirect.php?url=https%3A%2F%2Fdevelopers.google.com%2Fspeed%2Fdocs%2Finsights%2FAvoidRedirects)

## **Réduire le temps de réponse du serveur**

Votre serveur a répondu rapidement. En savoir plus sur l'[optimisation du temps de réponse du](http://sitedesk.net/redirect.php?url=https%3A%2F%2Fdevelopers.google.com%2Fspeed%2Fdocs%2Finsights%2FServer) [serveur.](http://sitedesk.net/redirect.php?url=https%3A%2F%2Fdevelopers.google.com%2Fspeed%2Fdocs%2Finsights%2FServer)

# **Mobile**

## **Réduire la taille des ressources HTML**

Vous avez réduit la taille de vos ressources HTML. En savoir plus sur la [réduction de la taille des](http://sitedesk.net/redirect.php?url=https%3A%2F%2Fdevelopers.google.com%2Fspeed%2Fdocs%2Finsights%2FMinifyResources) [ressources HTML.](http://sitedesk.net/redirect.php?url=https%3A%2F%2Fdevelopers.google.com%2Fspeed%2Fdocs%2Finsights%2FMinifyResources)

# **99 / 100** Expérience utilisateur

 **À corriger éventuellement :** 

## **Dimensionner les éléments tactiles de manière appropriée**

Il est possible que certains des liens et des boutons présents sur votre page soient trop petits pour qu'un utilisateur puisse appuyer dessus sur un écran tactile. [Augmentez la taille de ces éléments](http://sitedesk.net/redirect.php?url=https%3A%2F%2Fdevelopers.google.com%2Fspeed%2Fdocs%2Finsights%2FSizeTapTargetsAppropriately) [tactiles](http://sitedesk.net/redirect.php?url=https%3A%2F%2Fdevelopers.google.com%2Fspeed%2Fdocs%2Finsights%2FSizeTapTargetsAppropriately) afin de proposer une meilleure expérience utilisateur.

Les éléments tactiles suivants sont proches d'autres éléments tactiles et il peut être nécessaire de les espacer davantage.

L'élément tactile <a href="http://www.stu…r/Allinaruth05"></a>, ainsi que 3 autres sont trop proches d'autres éléments tactiles final.

# **4 règles approuvées**

## **Éviter les plug-ins**

Il semble que votre page n'utilise pas de plug-ins qui pourraient empêcher des plates-formes d'exploiter son contenu. [Pourquoi faut-il éviter les plug-ins ?](http://sitedesk.net/redirect.php?url=https%3A%2F%2Fdevelopers.google.com%2Fspeed%2Fdocs%2Finsights%2FAvoidPlugins)

## **Configurer la fenêtre d'affichage**

Votre page spécifie une fenêtre d'affichage qui correspond aux différentes dimensions des appareils, ce qui lui permet de s'afficher correctement sur tous les appareils. En savoir plus sur la [configuration des fenêtres d'affichage](http://sitedesk.net/redirect.php?url=https%3A%2F%2Fdevelopers.google.com%2Fspeed%2Fdocs%2Finsights%2FConfigureViewport).

# **Adapter la taille du contenu à la fenêtre d'affichage**

Le contenu de votre page s'affiche correctement dans la fenêtre d'affichage. En savoir plus sur l'[adaptation du contenu à la taille de la fenêtre d'affichage](http://sitedesk.net/redirect.php?url=https%3A%2F%2Fdevelopers.google.com%2Fspeed%2Fdocs%2Finsights%2FSizeContentToViewport).

## **Utiliser des tailles de police lisibles**

Le texte de votre page est lisible. En savoir plus sur l'[utilisation de tailles de police lisibles.](http://sitedesk.net/redirect.php?url=https%3A%2F%2Fdevelopers.google.com%2Fspeed%2Fdocs%2Finsights%2FUseLegibleFontSizes)

#### **Ordinateur**

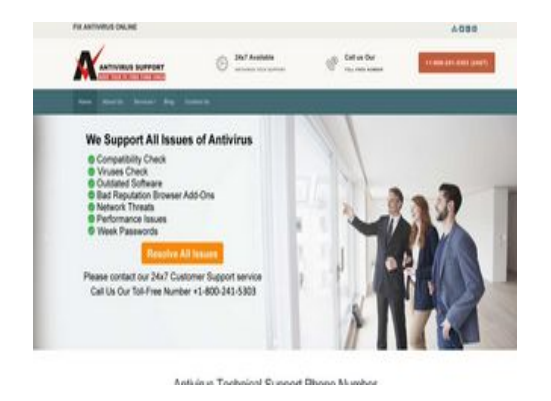

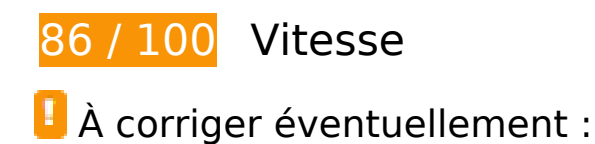

## **Autoriser la compression**

En compressant vos ressources avec "gzip" ou "deflate", vous pouvez réduire le nombre d'octets envoyés sur le réseau.

[Autorisez la compression](http://sitedesk.net/redirect.php?url=https%3A%2F%2Fdevelopers.google.com%2Fspeed%2Fdocs%2Finsights%2FEnableCompression) des ressources suivantes afin de réduire le volume de données transférées de 166 o (réduction de 30 %).

La compression de http://www.antivirustechhelp.com/images/cd-top-arrow.svg pourrait libérer 166 o (réduction de 30 %).

#### **Ordinateur**

## **Exploiter la mise en cache du navigateur**

Si vous définissez une date d'expiration ou une durée de validité maximale pour les ressources statiques dans les en-têtes HTTP, vous indiquez au navigateur d'aller chercher les ressources déjà téléchargées sur le disque local plutôt que sur le réseau.

[Exploitez la mise en cache du navigateur](http://sitedesk.net/redirect.php?url=https%3A%2F%2Fdevelopers.google.com%2Fspeed%2Fdocs%2Finsights%2FLeverageBrowserCaching) pour les ressources suivantes pouvant être mises en cache :

- https://www.google-analytics.com/analytics.js (2 heures)
- http://www.antivirustechhelp.com/fonts/fontawesome-webfont5b625b62.woff?v=4.6.3 (2 jours)
- http://www.antivirustechhelp.com/fonts/fontellod007d007.woff?6623385 (2 jours)
- http://www.antivirustechhelp.com/fonts/slick.woff (2 jours)
- http://www.antivirustechhelp.com/images/cd-top-arrow.svg (2 jours)
- http://www.antivirustechhelp.com/js/animsition-script.js (2 jours)
- http://www.antivirustechhelp.com/js/animsition.js (2 jours)
- http://www.antivirustechhelp.com/js/back-to-top.js (2 jours)
- http://www.antivirustechhelp.com/js/dropdown-menu.js (2 jours)
- http://www.antivirustechhelp.com/js/jquery.flexnav.js (2 jours)
- http://www.antivirustechhelp.com/js/jquery.min.js (2 jours)
- http://www.antivirustechhelp.com/js/jquery.sticky.js (2 jours)
- http://www.antivirustechhelp.com/js/post-slider.js (2 jours)
- http://www.antivirustechhelp.com/js/slick.min.js (2 jours)
- http://www.antivirustechhelp.com/js/sticky-header.js (2 jours)

**Réduire la taille des ressources CSS**

En compressant votre code CSS, vous pouvez libérer de nombreux octets de données et réduire les délais de téléchargement et d'analyse.

[Réduisez la taille des ressources CSS](http://sitedesk.net/redirect.php?url=https%3A%2F%2Fdevelopers.google.com%2Fspeed%2Fdocs%2Finsights%2FMinifyResources) suivantes afin de gagner 3,2 Ko (réduction de 28 %).

- Une réduction de la taille de http://www.antivirustechhelp.com/css/style.css pourrait libérer 2 Ko (réduction de 24 %) après compression.
- Une réduction de la taille de http://www.antivirustechhelp.com/css/fontello.css pourrait libérer 1,2 Ko (réduction de 38 %) après compression.

## **Réduire la taille des ressources JavaScript**

En compressant votre code JavaScript, vous pouvez libérer de nombreux octets de données et réduire les délais de téléchargement, d'analyse et d'exécution.

[Réduisez la taille des ressources JavaScript](http://sitedesk.net/redirect.php?url=https%3A%2F%2Fdevelopers.google.com%2Fspeed%2Fdocs%2Finsights%2FMinifyResources) suivantes afin de gagner 2 Ko (réduction de 29 %).

- Une réduction de la taille de http://www.antivirustechhelp.com/js/jquery.sticky.js pourrait libérer 841 o (réduction de 35 %) après compression.
- Une réduction de la taille de http://www.antivirustechhelp.com/js/animsition.js pourrait libérer 707 o (réduction de 26 %) après compression.
- Une réduction de la taille de http://www.antivirustechhelp.com/js/jquery.flexnav.js pourrait libérer 212 o (réduction de 16 %) après compression.
- Une réduction de la taille de http://www.antivirustechhelp.com/js/dropdown-menu.js pourrait libérer 165 o (réduction de 51 %) après compression.
- Une réduction de la taille de http://www.antivirustechhelp.com/js/back-to-top.js pourrait libérer 151 o (réduction de 36 %) après compression.

## **Éliminer les codes JavaScript et CSS qui bloquent l'affichage du contenu au-dessus de la ligne de flottaison**

Votre page contient 1 ressources CSS qui bloquent l'affichage de votre page, et donc le retardent.

#### **Ordinateur**

Aucune partie du contenu situé au-dessus de la ligne de flottaison sur votre page n'a pu être affichée avant que le chargement des ressources suivantes n'ait été terminé. Essayez de différer le chargement des ressources qui bloquent votre page, de les charger de manière asynchrone, ou d'intégrer les parties essentielles de ces ressources directement dans le code HTML.

[Optimisez l'affichage des styles CSS](http://sitedesk.net/redirect.php?url=https%3A%2F%2Fdevelopers.google.com%2Fspeed%2Fdocs%2Finsights%2FOptimizeCSSDelivery) pour les URL suivantes :

http://www.antivirustechhelp.com/css/bootstrap.min.css

## **Optimiser les images**

En choisissant un format approprié pour vos images et en les compressant, vous pouvez libérer de nombreux octets de données.

[Optimisez les images suivantes](http://sitedesk.net/redirect.php?url=https%3A%2F%2Fdevelopers.google.com%2Fspeed%2Fdocs%2Finsights%2FOptimizeImages) afin de réduire leur taille de 64,2 Ko (réduction de 88 %).

La compression et le redimensionnement de l'image http://www.antivirustechhelp.com/images/logo.png permettraient de gagner 64,2 Ko (88 % de réduction).

# **4 règles approuvées**

#### **Éviter les redirections sur la page de destination**

Votre page ne contient pas de redirection. En savoir plus sur la [suppression des redirections sur la](http://sitedesk.net/redirect.php?url=https%3A%2F%2Fdevelopers.google.com%2Fspeed%2Fdocs%2Finsights%2FAvoidRedirects) [page de destination.](http://sitedesk.net/redirect.php?url=https%3A%2F%2Fdevelopers.google.com%2Fspeed%2Fdocs%2Finsights%2FAvoidRedirects)

#### **Réduire le temps de réponse du serveur**

Votre serveur a répondu rapidement. En savoir plus sur l'[optimisation du temps de réponse du](http://sitedesk.net/redirect.php?url=https%3A%2F%2Fdevelopers.google.com%2Fspeed%2Fdocs%2Finsights%2FServer) [serveur.](http://sitedesk.net/redirect.php?url=https%3A%2F%2Fdevelopers.google.com%2Fspeed%2Fdocs%2Finsights%2FServer)

**Réduire la taille des ressources HTML**

#### **Ordinateur**

Vous avez réduit la taille de vos ressources HTML. En savoir plus sur la [réduction de la taille des](http://sitedesk.net/redirect.php?url=https%3A%2F%2Fdevelopers.google.com%2Fspeed%2Fdocs%2Finsights%2FMinifyResources) [ressources HTML.](http://sitedesk.net/redirect.php?url=https%3A%2F%2Fdevelopers.google.com%2Fspeed%2Fdocs%2Finsights%2FMinifyResources)

# **Afficher en priorité le contenu visible**

Le contenu situé au-dessus de la ligne de flottaison doit s'afficher en priorité. En savoir plus sur l'[affichage du contenu prioritaire.](http://sitedesk.net/redirect.php?url=https%3A%2F%2Fdevelopers.google.com%2Fspeed%2Fdocs%2Finsights%2FPrioritizeVisibleContent)